# **STEP 1** Select the options and quantity and add it to your shopping cart.

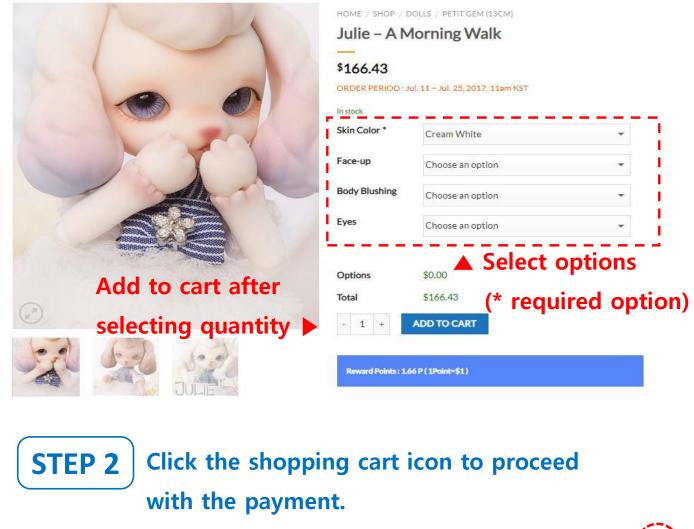

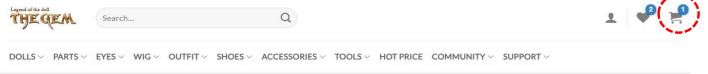

✓ "Julie – A Morning Walk" has been added to your cart.

**STEP 3** Check your order details, then select the shipping method. (Usually select the EMS)

SHOPPING CART > CHECKOUT DETAILS > ORDER COMPLETE

| nce your order is completed, 1.66 points will be cre                                                           | edited.                                  | -             |                                                                                                    |                                                                                                    |
|----------------------------------------------------------------------------------------------------|------------------------------------------|---------------|----------------------------------------------------------------------------------------------------|----------------------------------------------------------------------------------------------------|
| DUCT                                                                                                    | PRICE QUANTITY                           | Subt          |                                                                                                    | \$166<br>@ EMS: \$23                                                                                     |
| 1-31                                                                                                    |                                          | Ship          | ping                                                                                                    | EMS Premium: \$34                                                                                        |
| Julie – A Morning Walk<br>SKIN COLOR: CREAM WHITE                                                              | \$166.43 - 1 +                           | \$166.43 Tota | 1. <b></b> -                                                                                                    | \$190                                                                                                    |
|                                                                                                    |                                          |               | PROCEE                                                                                                    | D TO CHECKOUT                                                                                            |
| CONTINUE SHOPPING Enter                                                                                        | the number                               | here          | Coupon                                                                                                    |                                                                                                    |
| if you                                                                                                    | have a cour                              |               | oupon code                                                                                                    |                                                                                                    |
| ii you                                                                                                    | nave a coup                              |               |                                                                                                    | nhu coupon                                                                                               |
| at the second                                                                                                  |                                          |               | Ab                                                                                                    | ply coupon                                                                                               |
| - Outfit                                                                                                    |                                          | Pay           | Pol VISA                                                                                                    | And And And And And And And And And And                                                                  |
|                                                                                                    | er your ship<br>n select the             |               |                                                                                                    |                                                                                                    |
| the                                                                                                    |                                          | Credit Ca     |                                                                                                    |                                                                                                    |
|                                                                                                    |                                          | Credit Ca     | rd.                                                                                                    | TOTAL                                                                                                    |
| ILLING DETAILS                                                                                                 |                                          | Credit Ca     | rd.                                                                                                    | TOTAL<br>\$15.13                                                                                         |
| ILLING DETAILS                                                                                                 |                                          | Credit Ca     | rd.<br>YOUR ORDER                                                                                                    |                                                                                                    |
| thei<br>ILLING DETAILS<br>Duntry *<br>South Korea                                                              |                                          | Credit Ca     | rd.<br>rour order<br>product<br>sualio6 ×1                                                                                                    | \$15.13                                                                                                  |
| their<br>CLLING DETAILS<br>buntry *<br>South Korea<br>rst name *<br>Lee 1 Can<br>A                             | n select the                             | Credit Ca     | rd.<br>rOUR ORDER<br>PRODUCT<br>SUA1106 × 1<br>Subtotal<br>Shipping<br>Points                                                                                                    | \$15.13<br>\$15.13<br>O EMS: \$23.58                                                                     |
| their<br>TLLING DETAILS<br>buntry *<br>South Korea<br>rst name *<br>Lee 1 Can                                  | n select the                             | Credit Ca     | rd.<br>rour order<br>roduct<br>SUA1106 × 1<br>Subtotal<br>Shipping                                                                                                    | \$15.13<br>\$15.13<br>• EMS: \$23.58<br>• EMS Premium: \$34.35                                           |
| ILLING DETAILS<br>ountry *<br>South Korea<br>rst name *<br>Lee 1 Can                                           | n select the                             | Credit Ca     | rd.<br>rOUR ORDER<br>PRODUCT<br>SUA1106 × 1<br>Subtotal<br>Shipping<br>Points<br>Holding Points : 0.00                                                                                                  | \$15.13<br>\$15.13<br>• EMS: \$23.58<br>• EMS Premium: \$34.35<br>You have no holding points.<br>\$38.71 |
| thei<br>TLLING DETAILS<br>ountry *<br>South Korea<br>rst name *<br>Lee ① Can<br>국소 검색 Who<br>기본주소              | n select the                             | Credit Ca     | rd.<br>rOUR ORDER<br>PRODUCT<br>SUA1106 × 1<br>Subtotal<br>Shipping<br>Points<br>folding Points : 0.00<br>Total                                                                                         | \$15.13<br>\$15.13<br>• EMS: \$23.58<br>• EMS Premium: \$34.35<br>You have no holding points.<br>\$38.71 |
| thei<br>TLLING DETAILS<br>ountry *<br>South Korea<br>rst name *<br>Lee ① Can<br>국소 검색 Who<br>기본주소              | n select the                             | Credit Ca     | rd.<br>rOUR ORDER<br>PRODUCT<br>SUA1106 × 1<br>Subtotal<br>Shipping<br>Points<br>Holding Points : 0.00<br>Fotal<br>PayPal Express                                                                       | \$15.13<br>\$15.13<br>• EMS: \$23.58<br>• EMS Premium: \$34.35<br>You have no holding points.<br>\$38.71 |
| thei<br>SILLING DETAILS<br>ountry *<br>South Korea<br>irst name *<br>Lee ① Can<br>S소<br>우편번로 주소 검색 Who<br>기본주소 | n select the                             | Credit Ca     | rd.<br>YOUR ORDER<br>PRODUCT<br>SUA1106 × 1<br>Subtotal<br>Shipping<br>Points<br>Holding Points : 0.00<br>Total<br>PayPal Express Pay<br>Bank Transfer<br>Credit Card                                   | \$15.13<br>\$15.13<br>• EMS: \$23.58<br>• EMS Premium: \$34.35<br>You have no holding points.<br>\$38.71 |
| thei<br>SILLING DETAILS<br>ountry *<br>South Korea<br>irst name *<br>Lee ① Can<br>S소<br>우편번로 주소 검색 Who<br>기본주소 | n select the<br>be input<br>en using poi | Credit Ca     | rd.<br>YOUR ORDER<br>PRODUCT<br>SUA1106 × 1<br>Subtotal<br>Shipping<br>Points<br>Holding Points : 0.00<br>Total<br>PayPal Express<br>Bank Transfer<br>Credit Card<br>Me Accept VISA, Mass<br>Phion Pay. | \$15.13<br>\$15.13<br>• EMS: \$23.58<br>• EMS Premium: \$34.35<br>You have no holding points.<br>\$38.71 |

## STEP 5

Enter your card information, then click next button

|              | The              | Gem     |        |   |
|--------------|------------------|---------|--------|---|
|              | Face Co<br>USD : |         |        |   |
| Credit Card  | SA 🥰             |         | 630    | , |
| UnionPay     |                  |         | •      |   |
|              |                  |         |        |   |
| ₩M ~ 😁       | YY *             | h cvc 또 | ⊨ 4DBC |   |
| 🝰 이름         |                  | 흛 성     |        |   |
| whassupdog75 | @gmail.cor       | n       |        |   |
| 1×           | 다                | 8       |        |   |

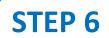

## **STEP 6** Confirm the payment completed

|                                                                 | r                                                                                                    |
|-----------------------------------------------------------------|----------------------------------------------------------------------------------------------------|
| -                                                               | Completed https://soom.codemshop.com USD 38.71(USD 38.71)                                                                                                    |
| cimbay.COM                                                      | //soom.codemshop.com ) Eximbay Website-Payment Serviceprovided by                                                                                                    |
|                                                                 |                                                                                                    |
|                                                                 |                                                                                                    |
| ayment Details                                                  | 100.00.7                                                                                                    |
| Request Amount                                                  | USD 38.71                                                                                                    |
|                                                                 | USD 38.71<br>USD 38.71 (U.S. Dollars) - in your card statement                                                                                                    |
| Request Amount                                                  |                                                                                                    |
| Request Amount<br>Approval Amount                               | USD 38.71 (U.S. Dollars) - in your card statement                                                                                                    |
| Request Amount<br>Approval Amount<br>Merchant                   | USD 38.71 (U.S. Dollars) - in your card statement<br>KRP_Eximbay.com - in your card statement                                                                                                    |
| Request Amount<br>Approval Amount<br>Merchant                   | USD 38.71 (U.S. Dollars) - in your card statement<br>KRP_Eximbay.com - in your card statement<br>General Payment                                                                                  |
| Request Amount<br>Approval Amount<br>Merchant<br>Payment Option | USD 38.71 (U.S. Dollars) - in your card statement<br>KRP_Eximbay.com - in your card statement<br>General Payment<br>Business Name SOOM KOREA                                                      |
| Request Amount<br>Approval Amount<br>Merchant                   | USD 38.71 (U.S. Dollars) - in your card statement KRP_Eximbay.com - in your card statement General Payment Business Name SOOM KOREA Homepage https://soom.codemshop.com                           |
| Request Amount<br>Approval Amount<br>Merchant<br>Payment Option | USD 38.71 (U.S. Dollars) - in your card statement KRP_Eximbay.com - in your card statement General Payment Business Name SOOM KOREA Homepage https://soom.codemshop.com Contact Phone 07046076584 |

**STEP 7** Check your order details (amount, shipping address, order number)

Shopping Cart > Checkout details > Order Complete

#### **Order details**

| PRODUCT                    | TOTAL           |
|----------------------------|-----------------|
| Julie - A Morning Walk × 1 | \$165.00        |
| Subtotal:                  | \$165.00        |
| Shipping:                  | \$24.91 via EMS |
| Payment method:            | Credit Card     |
| Total:                     | \$189.91        |

View Invoice

### Billing address Shipping address

SOOM CS Soom Korea hometown 22 suite Tempe, AZ 85281 United States (US) cs@soomkorea.com SOOM CS Soom Korea hometown 22 suite Tempe, AZ 85281 United States (US)

#### Thank you. Your order has been received.

- Order number: 190220TG0002USM
- Date: 2019/02/20
- Email: cs@soomkorea.com
- Total: \$189.91
- Payment method: Credit Card